# **QUICK START** FUYL TOWER™

IMPORTANT. Read these instructions before standing the FUYL Tower upright.

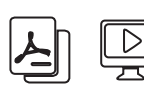

DETAILED INSTRUCTIONS: Visit our website and press the support button.

## **INITIAL SETUP**

- 1. Locate the keys attached to the base of the cabinet.
- 2. Unlock the large access door (bottom) and remove the parts box and additional packaging.
- 3. Attach the 4 adjustable feet into the corner brackets at the base of the FUYL Tower.
- 4. (a) Position the FUYL Tower into installation location, 40-90mm from the wall, and level/ stabilise the cabinet by adjusting the feet at the base.

(b) Fix to the wall using the supplied mounting bracket on top of the unit. Fixing to the wall is important for stability of the unit and safe operation. NOTE: Only suitably qualified persons shall install.

- 5. Use the the larger diameter key to open the control panel door.
- 6. Locate the 3V Lithium battery holder on the control board, and remove the shipping tab.
- 7. Connect the two mains power cables into the two power distribution boards.
- 8. (a) In the floor compartment, route the power cables through the access hole in the rear and fix both in place using the supplied P-clamps and any other method that may be required according to local regulations.

(b) Check that the circuit breakers of both power distributions boards in the base of the FUYL Tower are on.

(c) Plug the FUYL Tower into mains power. It will take approximately 30 seconds to initialise and boot, and then the fifteen locker doors will be opened sequentially.

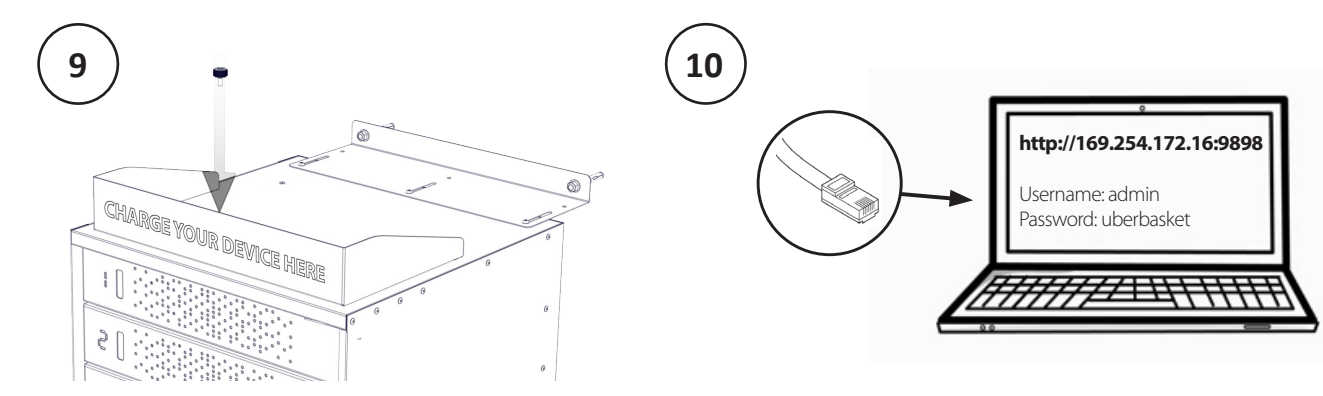

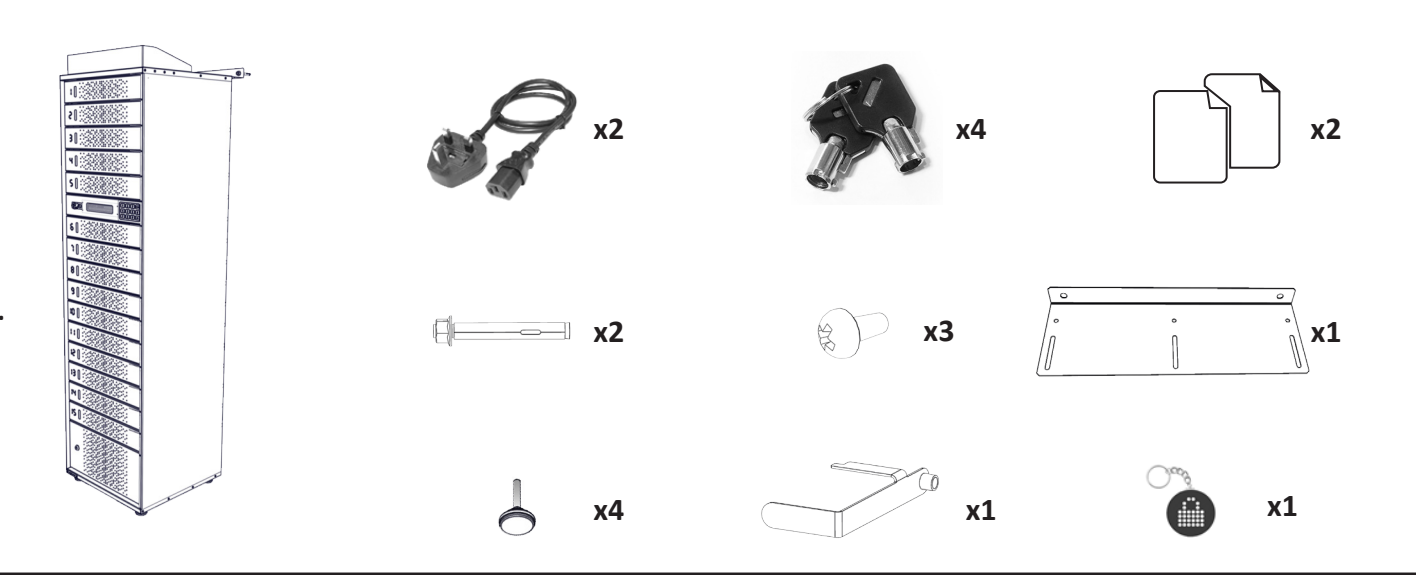

9. Install the 'Charge Your Devices Here' sign to the top of the FUYL Tower (stored in locker compartment 1). The lockers are now ready for use.

#### **CAUTION: The FUYL Tower is heavy. Take appropriate lifting precautions while moving.**

## **QUICK START NETWORKING CONFIGURATION**

10. Locate the network cable coiled in the bottom compartment of the FUYL Tower.

- Initially, plug the cable directly into a laptop for the simplest configuration.
- Wait 20 seconds after connecting the unit.
- Open a web browser and enter the address into the URL bar: **http://169.254.172.16:9898**.
- A login page will be displayed. The default credentials are: Username: **admin** Password: **uberbasket**
- **• IMPORTANT: Once login is successful, change your password.**
- The FUYL Tower can also be connected to a wired home or office network. Refer to the Management Portal Users Manual for further information.

## **TERMS AND CONDITIONS**

By accepting the FUYL Tower Management Portal user credentials and accessing any PC Locs/LocknCharge website you agree that you will not reverse engineer, decompile, or disassemble the Software or Source Code used to provide this service to you, nor will you provide your credentials to any other party who may attempt to do so. If you do not agree with this requirement please notify us. If you become aware of anyone attempting such access you agree to let us know promptly.

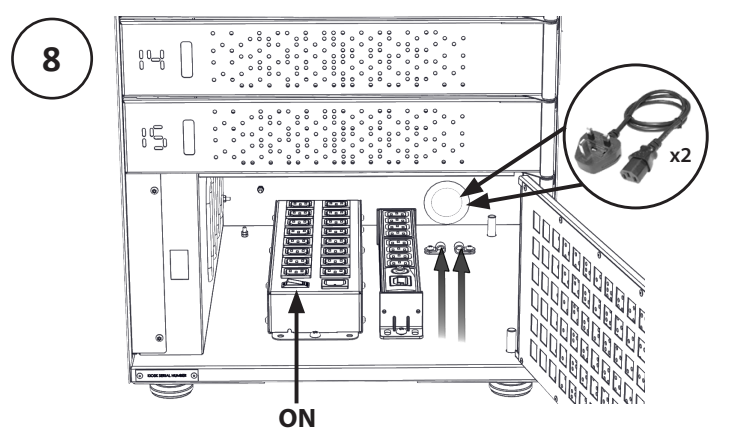

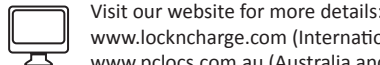

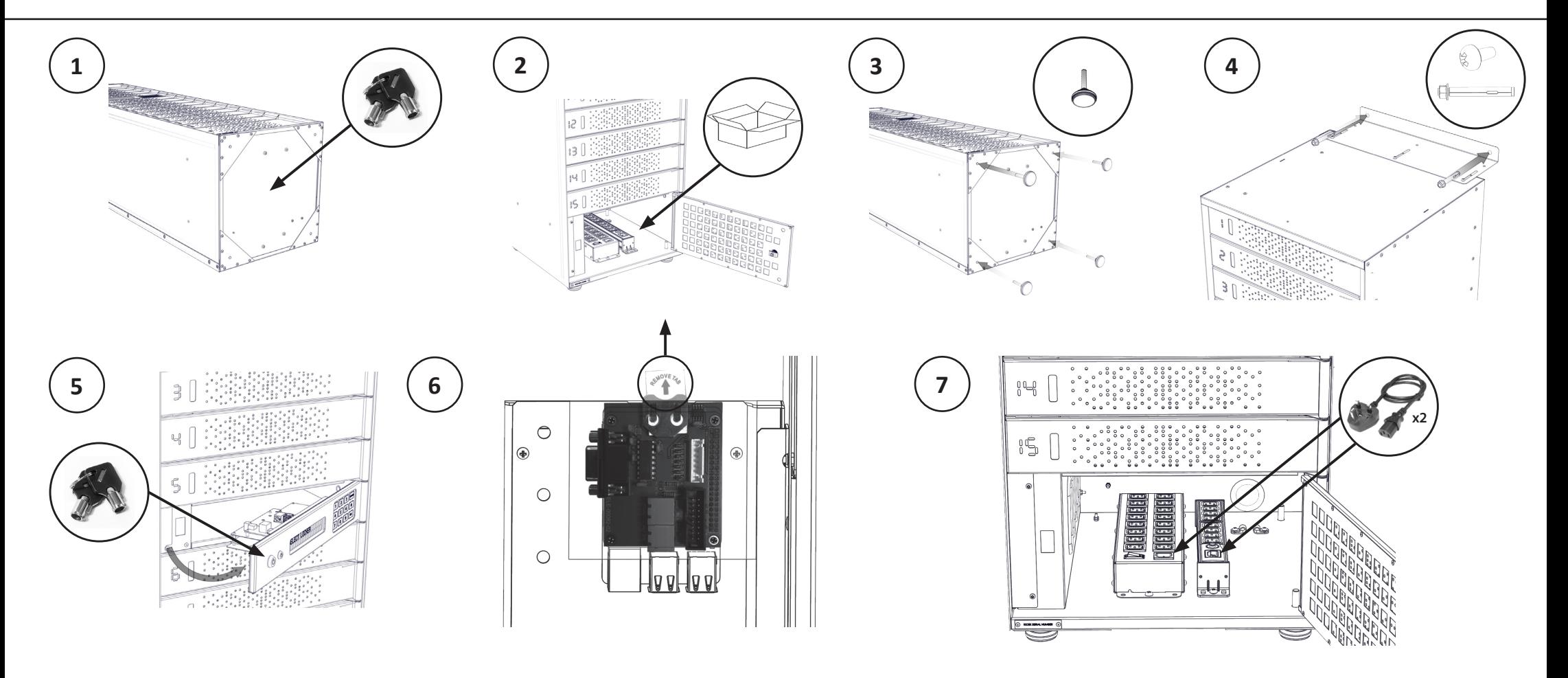

www.lockncharge.com (International site)

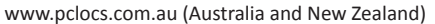

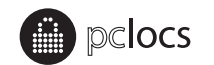

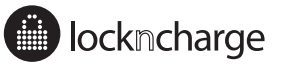